# XI<sub>30</sub> M<sub>1</sub> AX3200 Router Használati útmutató

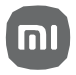

### Használat

Használatelőtt olvassa elfigyelmesen ezt az útmutatót, és őrizze meg arra az esetre, ha a későbbiekben szüksége lenne rá.

#### **Akábelek csatlakoztatása**

Kapcsolja be a routert,majd amellékelt hálózati kábellel kösse össze a routerhátoldalán található kék WAN-aljzatot a szélessávú modem LAN-aljzatával.

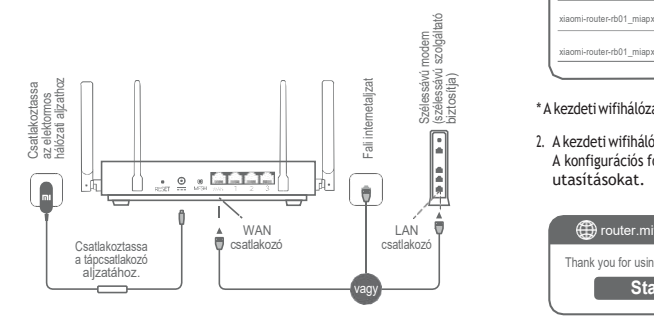

\* A szélessávú modemet a szélessávú szolgáltató biztosítja. Ha nem áll rendelkezésre, a hálózati kábelta routerhez és a fali internetaljzathoz vagy a beltéri hálózati kábelt közvetlenül a router WAN-aljzatához is csatlakoztathatja.

#### **Ahálózat konfigurálása**

1. Amikora router "System" (Rendszer) jelzőfénye kékre vált, telefonja vagy számítógépe segítségével csatlakozzon a kezdeti wifihálózathoz.

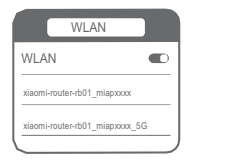

- \* A kezdetiwifihálózat nevét a router alján található adattáblán találja.
- 2. A kezdeti wifihálózat csatlakoztatása után átkerül a konfigurációs oldalra. A konfigurációs folyamat végrehajtásához kövesse az oldalon megjelenő utasításokat.

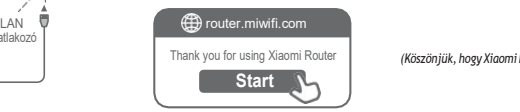

*(Köszönjük, hogy Xiaomi Routert használ)*

\* Ha nem jelenik meg a konfigurációs oldal, nyissa meg a böngészőt, és a router.miwifi.com weboldalon végezze el a konfigurálást

**Kezelés a Mi Home/Xiaomi Home alkalmazáson keresztül** Az egyszerűbb használat érdekében a Mi Home/Xiaomi Home alkalmazással ajánlott végezni a routerek kezelését. Csatlakozzon a telefonjával a router wifihálózatához, majd nyissa meg<br>a Mi Home/Xiaomi Home alkalmazást. Jelentkezzen be Mi-fiókjába, A Miaomi Mesh hálózatkezelési módszerek<br>Az egyszerűbb használat érdekében a Mi Home/Xiaomi Home<br>Ekatlakozzan a telefonjával a nouterek kezeléséhez a magyalósítása érdekében Konomi Mesh hálózat kezeléséhez<br>Csatlakozzon a te és a párosításhoz kövesse a képernyőn megjelenő utasításokat. \* A Xiaomi Mesh funkcióttámogató routerek termékmodelljét és verzióját

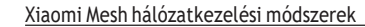

A nagyobb alapterületű otthonok lehető legnagyobb hálózati lefedettségének megvalósításaérdekében Xiaomi Meshfunkciót\*támogatóroutereketvásárolhat a hálózat kezeléséhez. A hálózat konfigurálásához kövesse az alábbilépéseket.

a következő weboldalon ellenőrizheti: [www.mi.com/global.](http://www.mi.com/global)

**1. (ajánlott) módszer**

Nyissa meg a Mi Home/Xiaomi Home alkalmazást, majd lépjen be az elsődleges router "Mesh network devices" (Mesh-hálózati eszközök) oldalára. Kattintson az "Add" (Hozzáadás) gombra, majd kövesse az utasításokat a vezeték nélküli hálózat kezelési beállításainak megadásához.

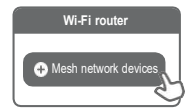

*(Mesh hálózati eszközök)*

*Megjegyzés:* A termék, a tartozékok és a felhasználói felület jelen használati útmutatóban szereplő illusztrációi csak a tájékoztatást szolgálják. A tényleges termék és funkciói a későbbi fejlesztések miatt eltérőek lehetnek.

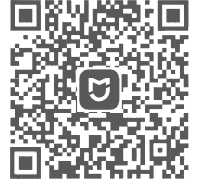

Felhasználóbarát kezelés Távirányító Továbbifunkciók

#### nagyobb távolságot tartva helyezze ela két routert egymás mellett, hogy a hálózat konfigurálása sikeresen elvégezhető legyen.

**2. módszer:**

Amikor a másodlagos router "Rendszer" jelzőfénye kékre vagy fehérre vált (a jelzőfény színe a konkrét modelltől függ), az elsődleges router automatikusan felderíti a másodlagos routert, majd az elsődleges router "Internet" jelzőfénye lassan villogni kezd (másodpercenként egy villanással).

1. Állítsa vissza a másodlagos router gyáribeállításait, majd kapcsolja be a készüléket. A kölcsönös zavarás elkerülése érdekében egy méternél

- 3. Nyomja meg az elsődleges router hátoldalán lévő Mesh gombot –ekkor az "Internet" jelzőfény gyorsan kezd villogni (másodpercenként két villanással), jelezve a Mesh-hálózatkezelés kezdetét.
- Amikor a másodlagos router "Internet" jelzőfénye folyamatosan világít, a hálózatkezelés sikeresen befejeződött. Helyezze a másodlagos routert abba a helyiségbe, ahol hálózati lefedettségre van szükség.

#### **3.módszer:**

- 1. Állítsa vissza a másodlagos routergyári beállításait, majd kapcsolja be a készüléket. Várja meg, hogy a másodlagos router "Rendszer" jelzőfénye kékre vagy fehérre váltson (a jelzőfény színe a konkrét modelltőlfügg).
- 2. Csatlakoztassa a hálózati kábelt a másodlagos router WAN-aljzatához és az elsődleges routerLAN-alizatához - ekkor az "Internet" jelzőfény gyorsan kezd villogni (másodpercenként két villanással), jelezve a Mesh-hálózatkezelés kezdetét.
- 3. Amikora másodlagos router "Internet" jelzőfénye folyamatosan világít, a Mesh-hálózatkezelés sikeresen befejeződött.

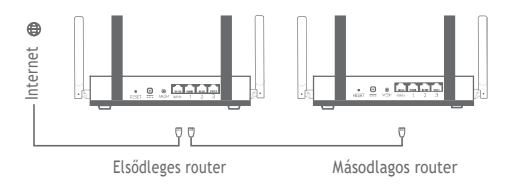

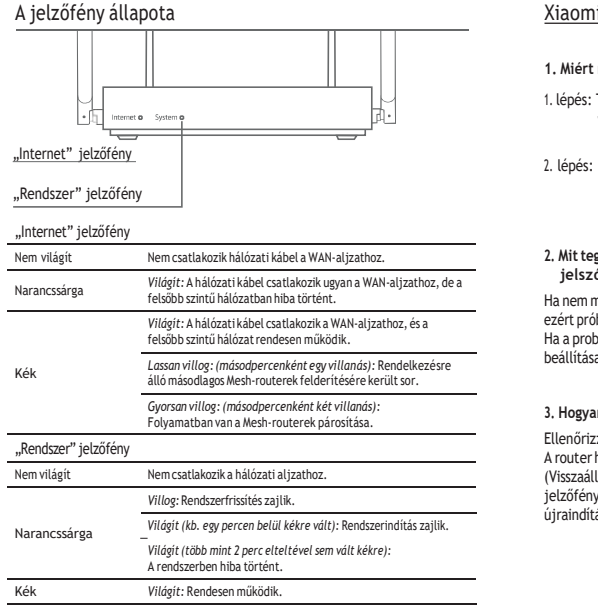

### A jelzőfény állapota Xiaomi Mesh hálózatkezelési módszerek

### **1. Miért nincs internet-hozzáférésem a hálózat konfigurálása után?**

- 1. lépés: Telefonja segítségével keresse meg a router által konfigurált wifihálózatot. Ha nem találja a wifihálózatot, ellenőrizze, hogy a router bekapcsolása után működésbe lép-e.
- 2. lépés: Csatlakozzon a telefonnal a router wifihálózatához, majd nyissa meg a router.miwifi.com oldalt. Ezutána hálózatdiagnosztika alapján próbálja elhárítani a problémát.

### **2. Mit tegyek, ha elfelejtettem a router kezeléséhez szükséges jelszót?**

Ha nem módosította a kezelési jelszót, az megegyezik a wifihálózat jelszavával, ezért próbáljon meg ezzel a jelszóval bejelentkezni. Ha a probléma továbbra is fennáll, ajánlott visszaállítani a router gyári<br>beállításait, majd újból konfigurálni a hálózatot.

### **3. Hogyan állíthatom vissza a router gyári beállításait?**

Ellenőrizze, hogy a routerbekapcsolása után működésbe lép-e. A router hátoldalán legalább 5 másodpercig tartsa lenyomva a "Reset" (Visszaállítás) gombot, majd engedje el, amikor a "System" (Rendszer) jelzőfény narancssárgára vált. A visszaállítás a router sikeres újraindítását követően fejeződik be.

## Tanúsítványok

Működési frekvencia és rádiófrekvenciás teljesítmény Wifi:

2412–2472 MHz (≤20 dBm), 5150–5250 MHz (≤23 dBm)

 $\epsilon$ 

A Xiaomi Communications Co., Ltd. kijelenti, hogy az RB01 modellszámú rádiófrekvenciás berendezés megfelel a 2014/53/EU irányelv alapvető követelményeinek. Az EU-megfelelőségi nyilatkozat teljes szövege elérhető a htt[ps://www.](http://www.mi.com/en/service/support/declaration.html)mi.[com/en/service/support/declaration.html](http://www.mi.com/en/service/support/declaration.html) oldalon.

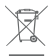

Kérjük, kezelje hulladék-szempontból is megfelelően ezt a terméket! Ez az ikon azt mutatja, hogy a terméket a háztartási hulladéktól elkülönítve kell elhely ezni, egy arra kijelölt helyen. Az ellenőrzés nélküli hulladéklerakás környezet ben, vagy az emberi egészségben okozott káros hatásának elkerülése érdekében kezelje szelektív (újrahasznosítható) hulladékként a terméket, ezzel segítve elő a fenntartható újrahasznosítást.

A termék visszaszolgáltatása során használja az erre kialakított gyű- jtő rendszereket, vagy lépjen kapcsolatba a termék értékesítőjével. A termék forgalmazói, értékesítői környezetvédelmileg biztonságos módon tudják kezel ni ezt a terméket hulladék szempontjából is.

## Figyelmeztetés:

A CE-tanúsítás rádiófrekvenciának (RF) való kitettségre vonatkozó követelményeinek teljesítése érdekében az eszközt úgy kell telepíteni, hogy az üzemelő készülék és a környezetében lévő emberi test között a távolság legalább 20 cm legyen.

Az 5150–5250 MHz frekvenciasávban üzemeltetve a készülék kizárólag beltérben használható a következő országokban:

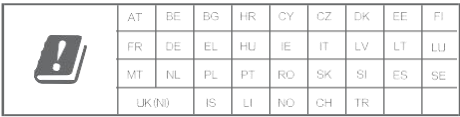

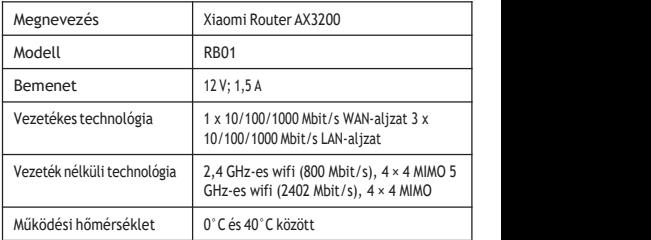

Xiaomi Communications Co., Ltd.

Cím: #019, 9th Floor, Building 6, 33 Xi'ergi Middle Road, Haidian District, Beijing, Kína

További információ a következő webhelyen található: [www.mi.com](http://www.mi.com/)

A termék jellemzői, technikai paraméterei, a kezelés, irányítás módja, valamint a csomag tartalma előzetes értesítés nélkül megváltozhatnak.